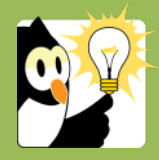

Navigationsseddel

## **Opret en personsag (studenter- og personalesag), rekrutteringssag eller sag om ekstern finansiering og journaliser dokument på én gang**

Du har mulighed for at oprette en ny sag samtidig med at du journaliserer et dokument. Her beskrives journalisering af et scannet dokument, men det fungerer på samme måde med e-mails og Word-dokumenter. **Bemærk,** at du ikke må journalisere link til dokumenter, hjemmesider m.v. Har du et link i det dokument du journalisere, så skal dokumentet, print af hjemmeside m.v. journaliseres som bilag til dokumentet – se særskilt navigationsseddel om bilag.

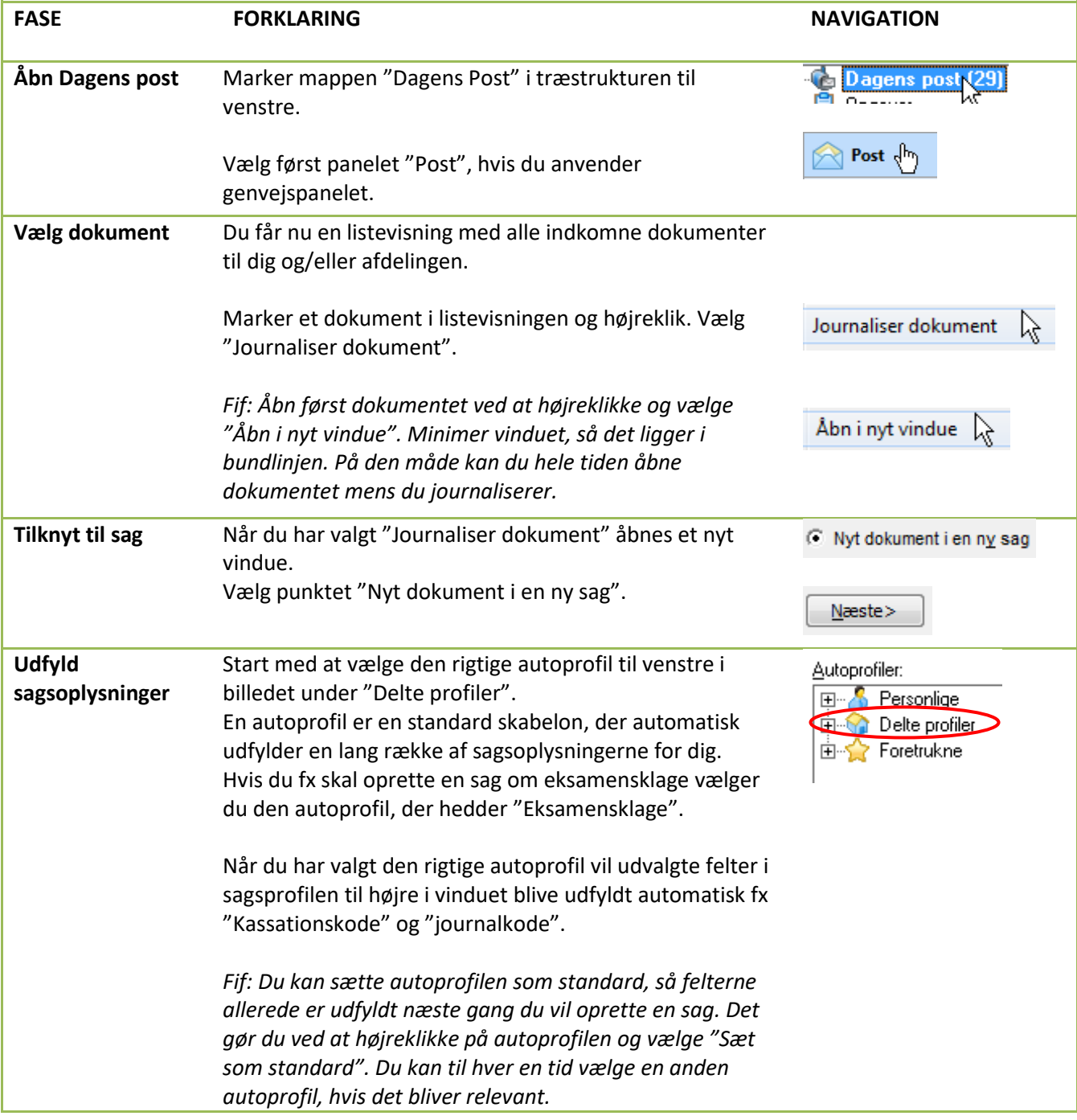

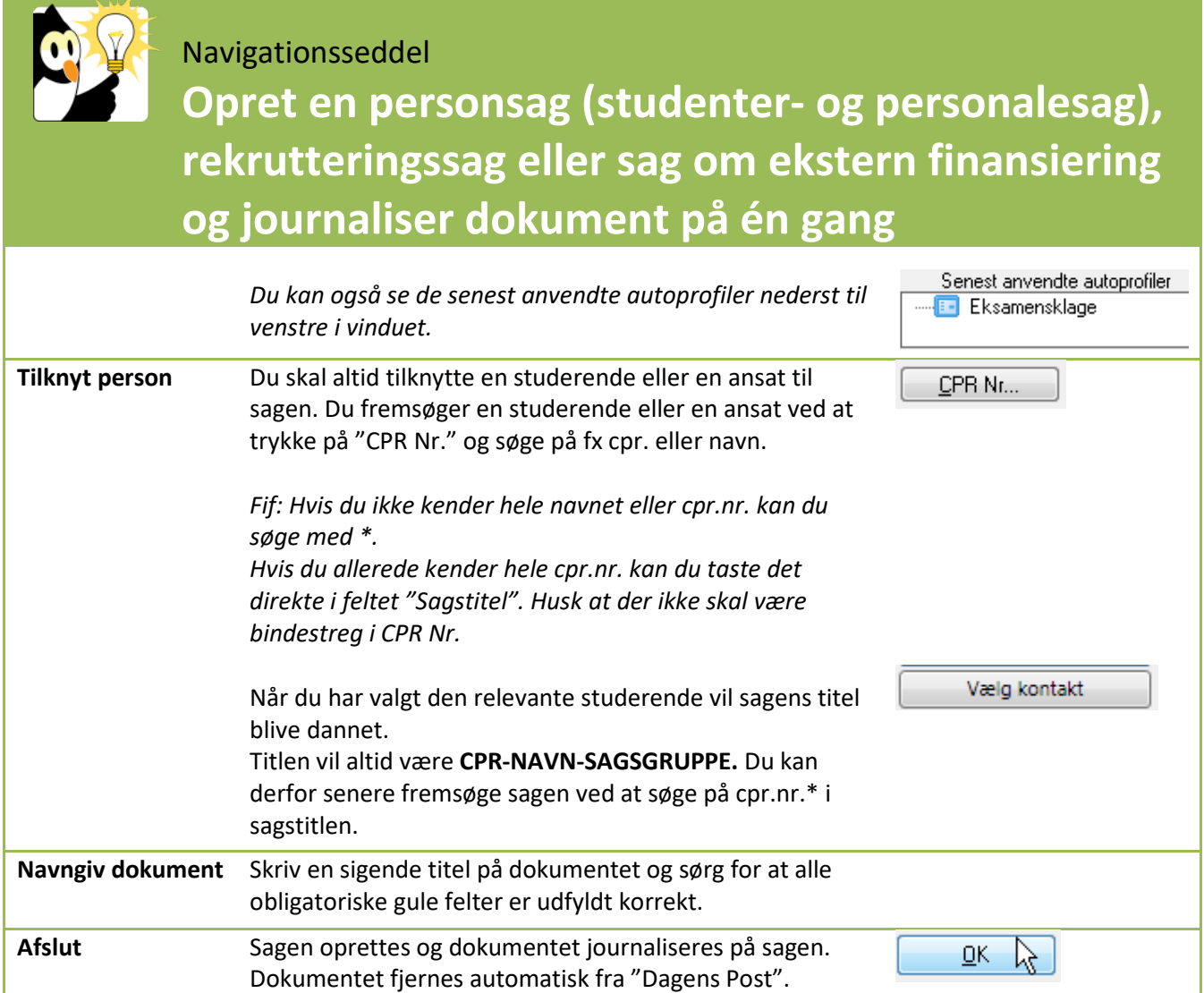